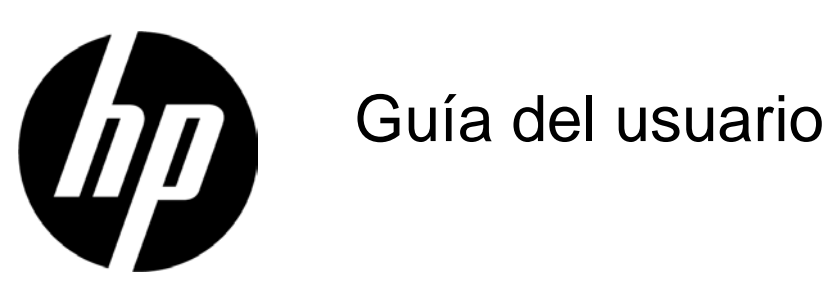

#### © 2017 HP Development Company, L.P.

Las únicas garantías para los productos y servicios de HP se exponen de aquí en adelante en las declaraciones expresas de garantía que acompañan a dichos productos y servicios. Nada de lo aquí expuesto se debe interpretar como garantía adicional. HP no se responsabilizará de ningún error técnico o de redacción ni de las omisiones aquí contenidas. Este documento contiene información protegida por derechos de propiedad intelectual. Ninguna parte de este documento puede ser fotocopiada, reproducida o traducida a otro idioma sin el consentimiento previo y por escrito de HP Company.

Tercera edición (abril de 2017) Segunda edición (abril 2016) Primera edición (marzo de 2016)

Número de pieza del documento: 854526-E53

# **Capítulo 1. Introducción**

### **1.1 Características**

- Menús OSD disponibles en varios idiomas
- Admite los modos VGA IBM, VGA extendido, VESA VGA, SVGA, XGA y WXGA. Admite varios voltajes (100-240 VCA 50/60 Hz) que se utilizan directamente sin ninguna configuración.
- Estándar VESA DDC1/2B con la función Plug-and-Play.

### **1.2 Lista de comprobación**

Asegúrese de que el monitor LCD viene acompañado de los siguientes artículos.

- $\boxtimes$  El monitor (y el pedestal)
- $\boxtimes$  Base
- Cable de alimentación
- $\boxtimes$  Cable VGA
- Cable DVI (opcional con modelos concretos)
- Documentación y garantía (en disco óptico incluido con el monitor)
- Afiche de configuración

Si cualquiera de estos artículos falta, póngase en contacto con su distribuidor para que le proporcione servicio técnico y de atención al cliente. Para localizar el controlador y las actualizaciones de software para el producto, vaya a<http://www.hp.com/support> y seleccione su país. Seleccione **Controladores y descargas** y, a continuación, siga las instrucciones que aparezcan en la OSD.

### **1.3 Información sobre normativas**

Para obtener información de seguridad y sobre normativas, consulte el documento *Avisos relacionados con el producto* proporcionado con el monitor.

Nota: asegúrese de guardar la caja original y todo el material de embalaje por si tuviera que transportar el producto en otro momento.

# **Capítulo 2. Instalación**

### **2.1 Instalar el pedestal**

Siga los pasos que se ilustran a continuación para instalar el pedestal correspondiente a su modelo.

**Nota:** Las siguientes ilustraciones son de referencia. Su modelo puede tener un bisel, tapa posterior y pedestal diferentes.

### **Modelos de 46,99 cm/18,5" y 54,61 cm/21,5"**

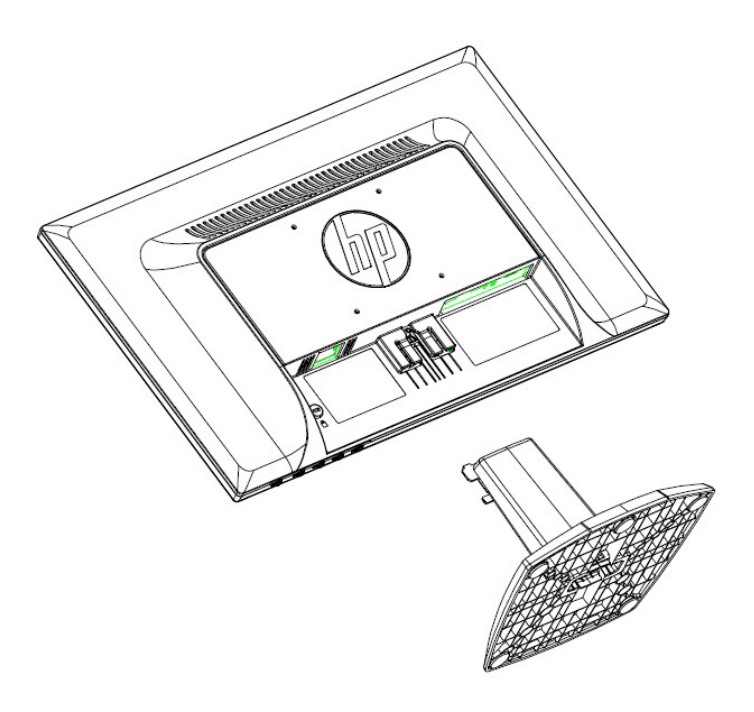

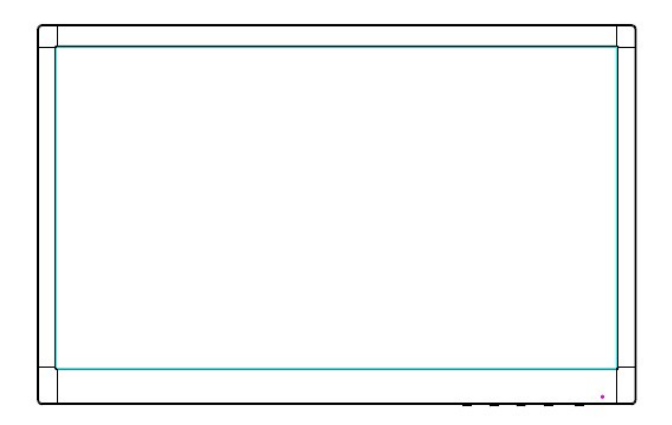

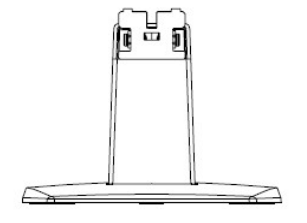

**Modelos de 60,97 cm/24"**

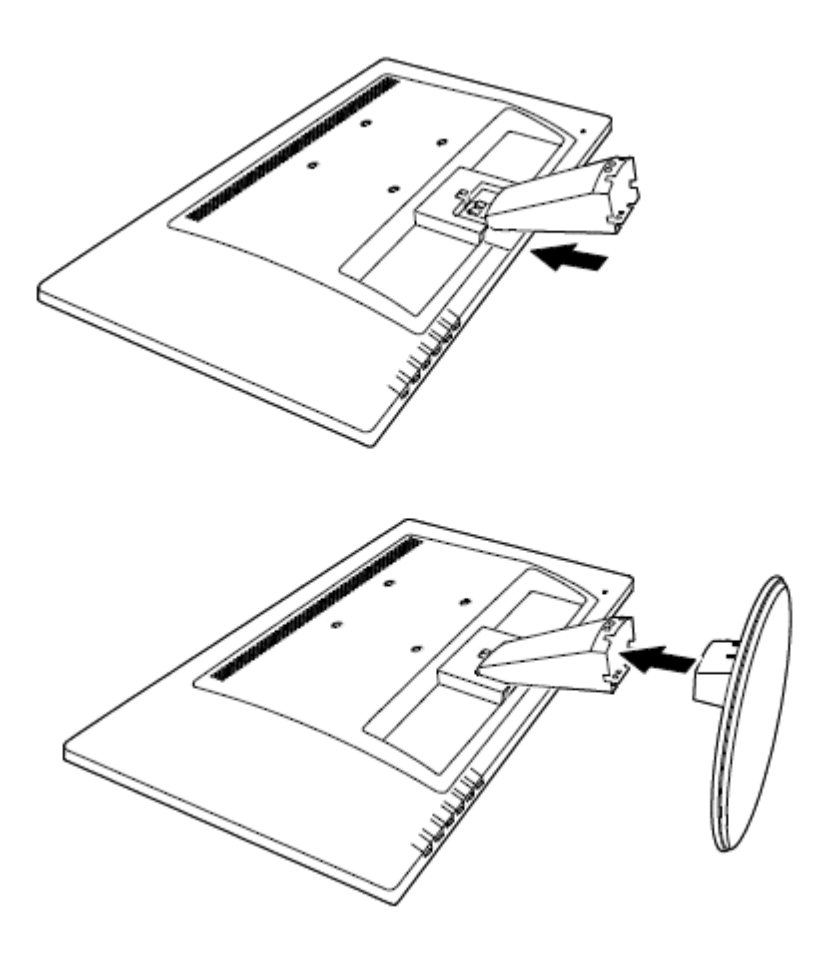

### **2.2 Conectar el monitor al equipo**

- 1. Desconecte la alimentación y desenchufe el equipo.
- 2. Para funcionamiento analógico, conecte el extremo de 15 contactos del cable de señal al puerto VGA del monitor y al conector VGA OUT situado en la parte posterior del equipo. Para funcionamiento digital (en modelos concretos), conecte el cable DVI al puerto DVI del monitor y al puerto DVI situado en la parte posterior del equipo. Asegure el cable apretando los tornillos situados en ambos extremos del cable de señal.
- 3. Conecte un extremo del cable de alimentación al monitor. Después conecte el otro extremo del cable de alimentación al tomacorriente más cercano.

¡ADVERTENCIA! Para reducir el riesgo de descarga eléctrica o daños al equipo:

• No desactive el conector de conexión a tierra del cable de alimentación. El conector a tierra es una característica de seguridad importante.

• Enchufe el cable de alimentación a una toma de corriente eléctrica conectada a tierra a la que se pueda acceder fácilmente en todo momento.

• Desconecte la alimentación del equipo al desenchufar el cable de alimentación de la toma de corriente.

• Para su seguridad, no reemplace nada en los cables de alimentación u otros cables. Dispóngalos de tal manera que nadie pueda pisarlos accidentalmente o tropezarse con los mismos. No hale los cables. Al desenchufarlos de la toma de corriente, sujete el cable por el conector.

- 4. Proporcione energía al equipo y al monitor. Si aparece una imagen en el monitor, la instalación se ha realizado correctamente. Si el monitor no muestra ninguna imagen, compruebe todas las conexiones.
- **Precauciones**: 1. Para la instalación, complete la conexión del cable de alimentación antes de enchufarlo a la toma de corriente eléctrica para evitar daños en el monitor. 2. Durante la instalación, sujete el marco frontal con sus manos y por su centro de gravedad para evitar que el monitor se caiga y se dañe.

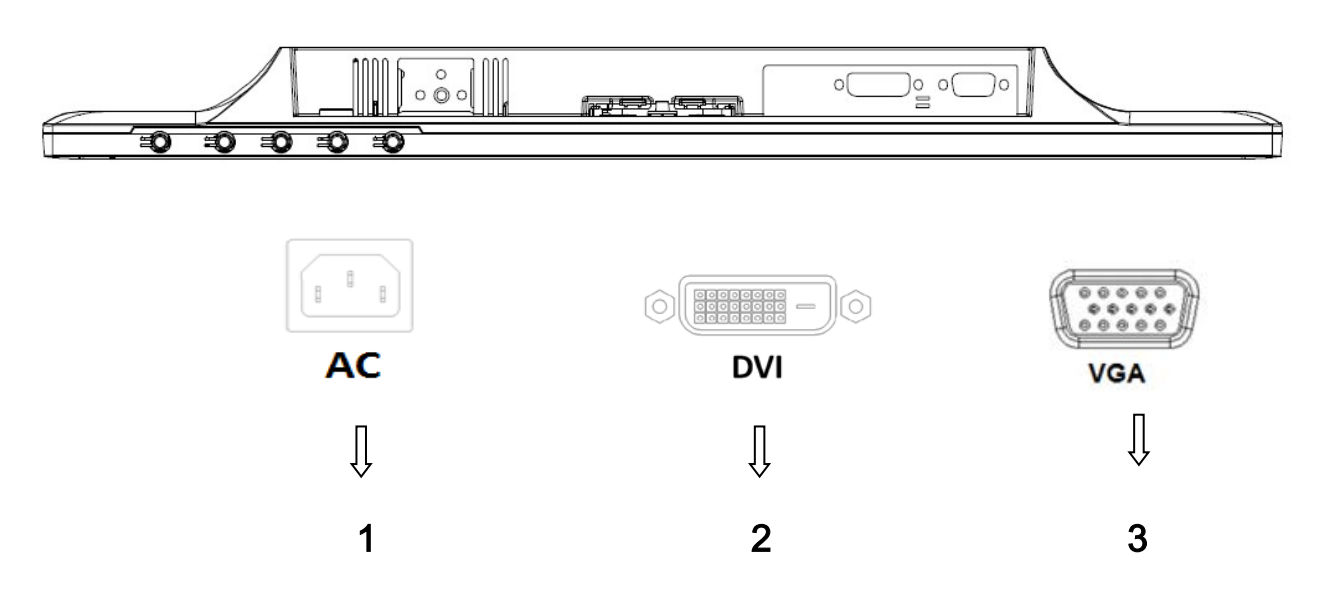

Información general de los puertos del monitor:

- 1. Entrada de alimentación de CA
- 2. Entrada de señal de DVI (modelos concretos)
- 3. Entrada de señal VGA
- 4. Ranura de bloqueo del cable (no mostrada)

### **2.3 Desconectar el pedestal para transportar**

Presione el botón de sujeción de la cabeza de la OSD y retire el pedestal de la base. **Nota:** Las siguientes ilustraciones son de referencia. Su modelo puede tener un bisel, tapa posterior y pedestal diferentes.

#### **Modelos de 46,99 cm/18,5" y 54.61 cm/21,5"**

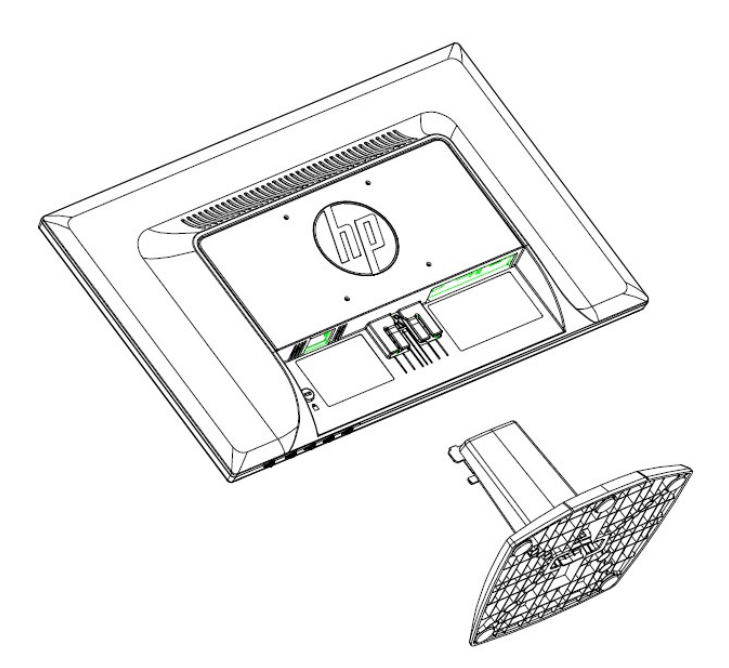

**Modelos de 60,97 cm/24"**

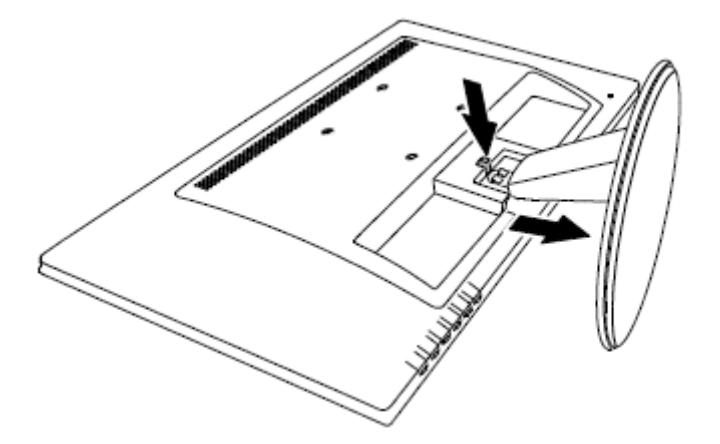

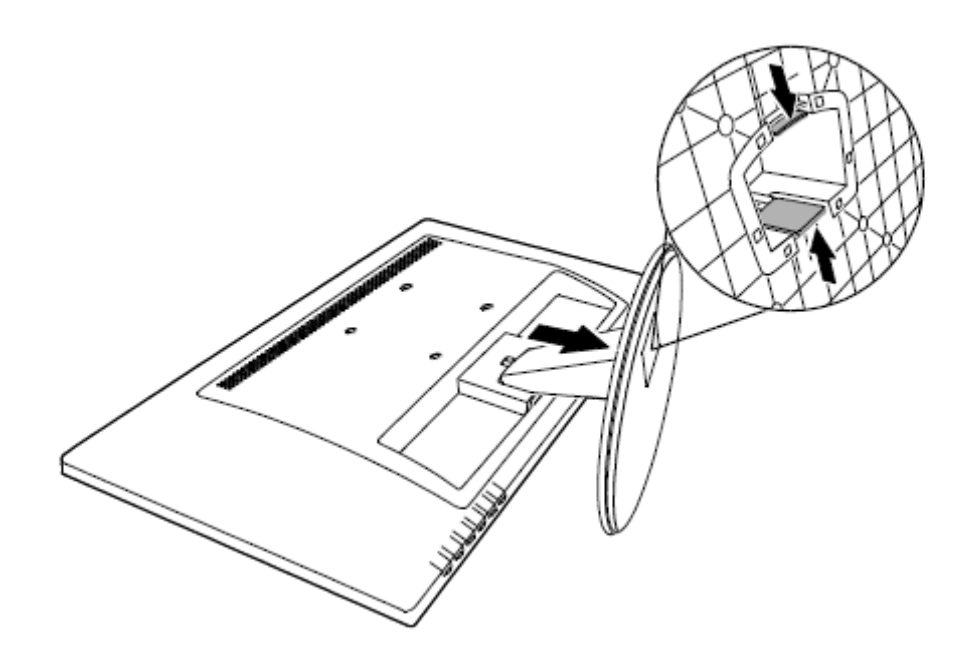

# **Capítulo 3. Información general del monitor**

**Información general de los controles del panel frontal (modelos de 46,99 cm/18,5" y 54,61 cm/21,5")**

**Nota:** La siguiente ilustración es de referencia. El modelo puede tener un icono de botón de menú en OSD diferente.

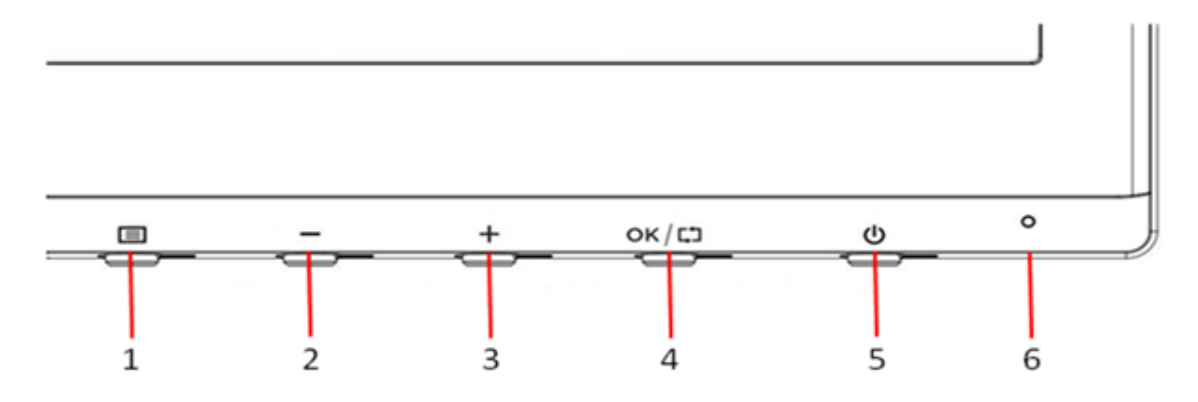

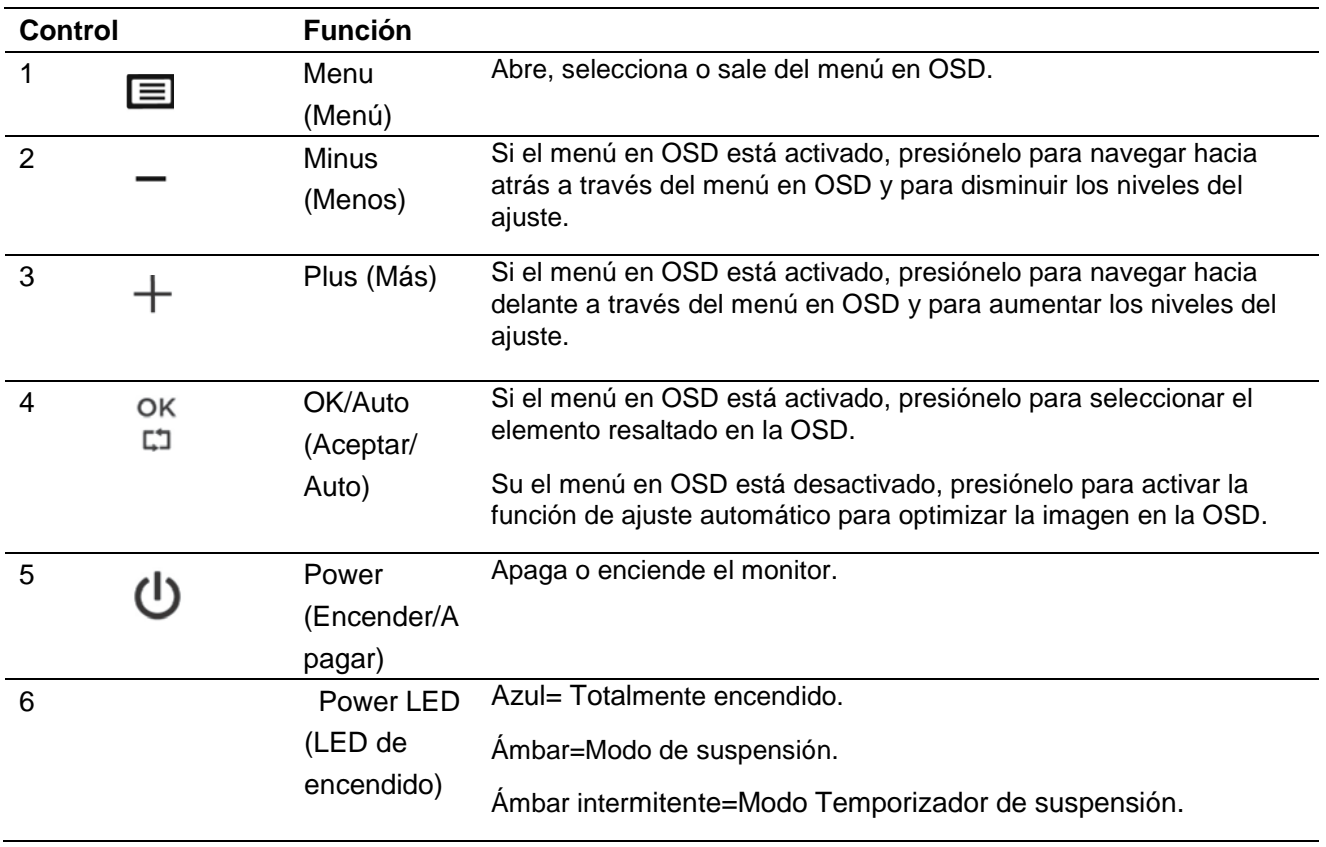

### **Información general de los controles del panel frontal (modelos de 60,97 cm/24")**

**Nota**: La siguiente ilustración es de referencia. El modelo puede tener un icono de botón de menú en OSD diferente.

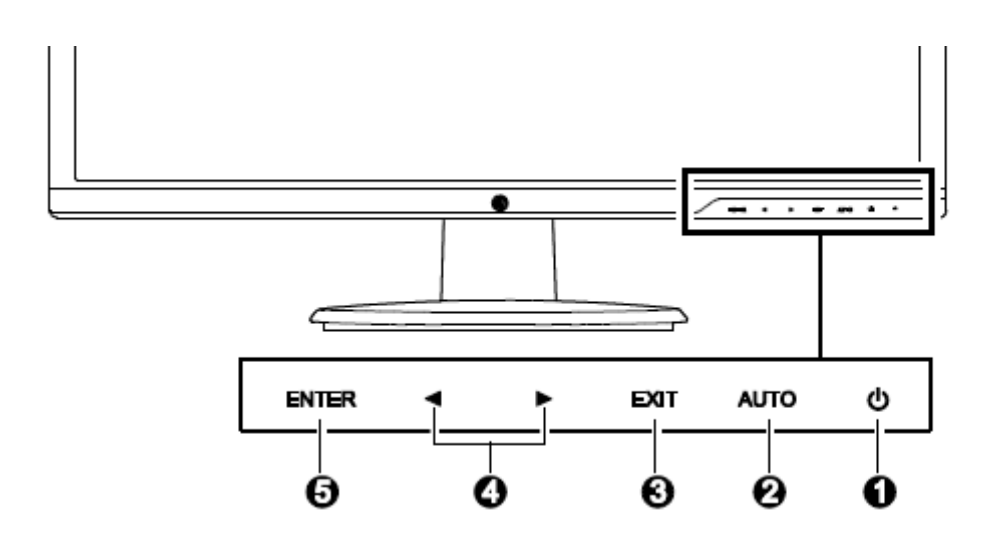

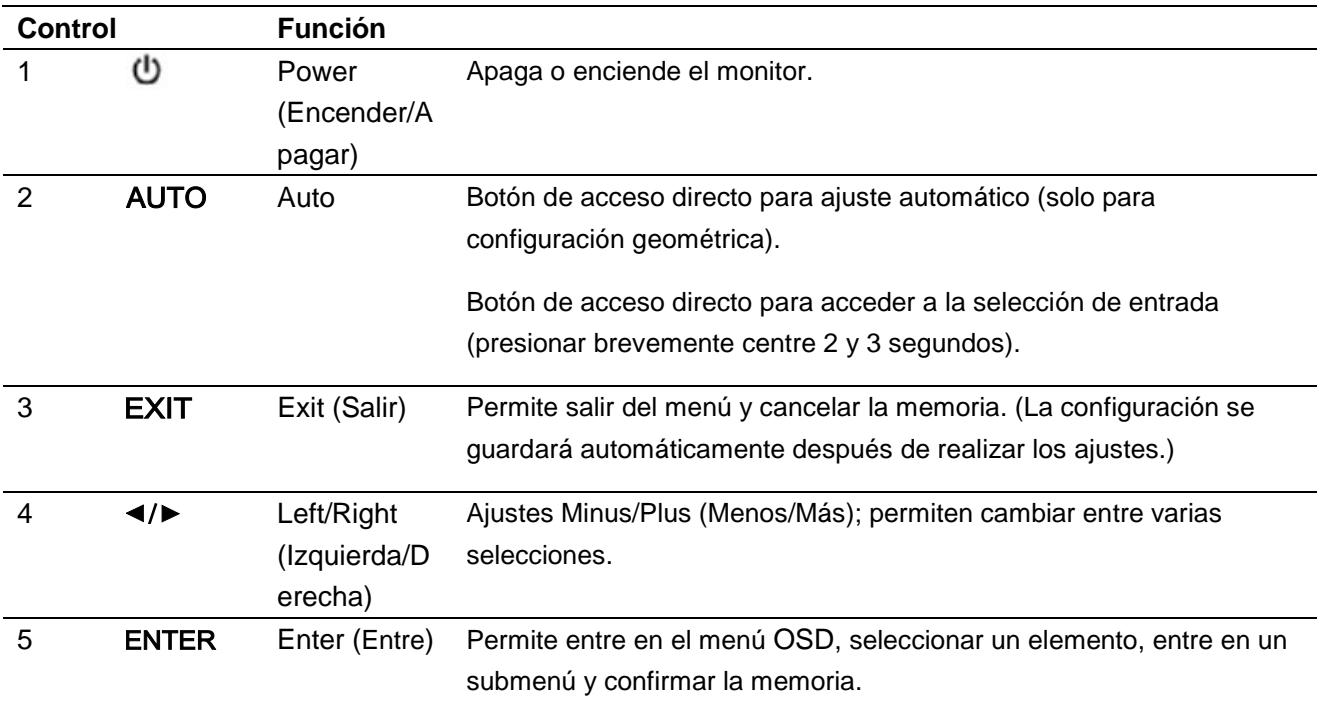

# **Capítulo 4. Instrucciones de funcionamiento**

### **4.1 Interruptor de encendido y apagado**

Presione el botón para encender o apagar el monitor.

Nota: El interruptor de encendido y apagado no desconecta el monitor del voltaje de la toma de corriente principal. Para desconectar completamente la fuente de alimentación principal, quite el enchufe de alimentación de la toma de corriente eléctrica.

### **4.2 Indicador de alimentación**

El LED de encendido es de color azul cuando el monitor funciona normalmente. Si el monitor activa el modo de ahorro de energía, el color del indicador cambia a ámbar. Cuando el monitor se apaga, este indicador no se iluminará.

### **4.3 Funciones del menú**

Puede acceder a las funciones siguientes del monitor y ajustarlas mediante el sistema de menús en OSD.

- 1. Si el monitor no recibe alimentación, presione el botón "Power (Encendido)" para encenderlo.
- 2. Dependiendo del modelo, presione el botón "Menu (Menú)" o "Enter (Entre)" para activar el menú OSD. Aparecerá el menú principal OSD.
- 3. Para ver el menú principal o un submenú, presione el botón "+" o el botón "-" situado en el panel frontal del monitor para desplazarse hacia arriba o hacia abajo, respectivamente. O bien, presione la flecha derecha y la flecha izquierda para desplazarse hacia arriba y hacia abajo, respectivamente A continuación, presione el botón "OK (Aceptar)" o Enter (Entre) para seleccionar una función resaltada.

Cuando el elemento de resalte llegue a la parte inferior del menú, volverá a la parte superior de dicho menú. Cuando el elemento de resalte llegue a la parte superior del menú, volverá a la parte inferior de dicho menú.

- 4. Para ajustar la opción seleccionada, presione el botón "+" o "-", o el botón de flecha izquierda o derecha.
- 5. Seleccione "Save (Guardar)" y volverá a donde se encontraba inicialmente. Si no desea guardar la configuración, seleccione "Cancel (Cancelar)" en el submenú o "Exit (Salir)" en el menú principal.
- 6. Presione el botón "Menu (Menú)" o "Exit (Salir)" para salir del menú OSD.
- 7. Su el menú en OSD está desactivado, presione "Auto" para activar la función de ajuste automático para optimizar la imagen en la OSD.

# **Capítulo 5. Información técnica**

## **5.1 Modo de visualización preestablecido de fábrica**

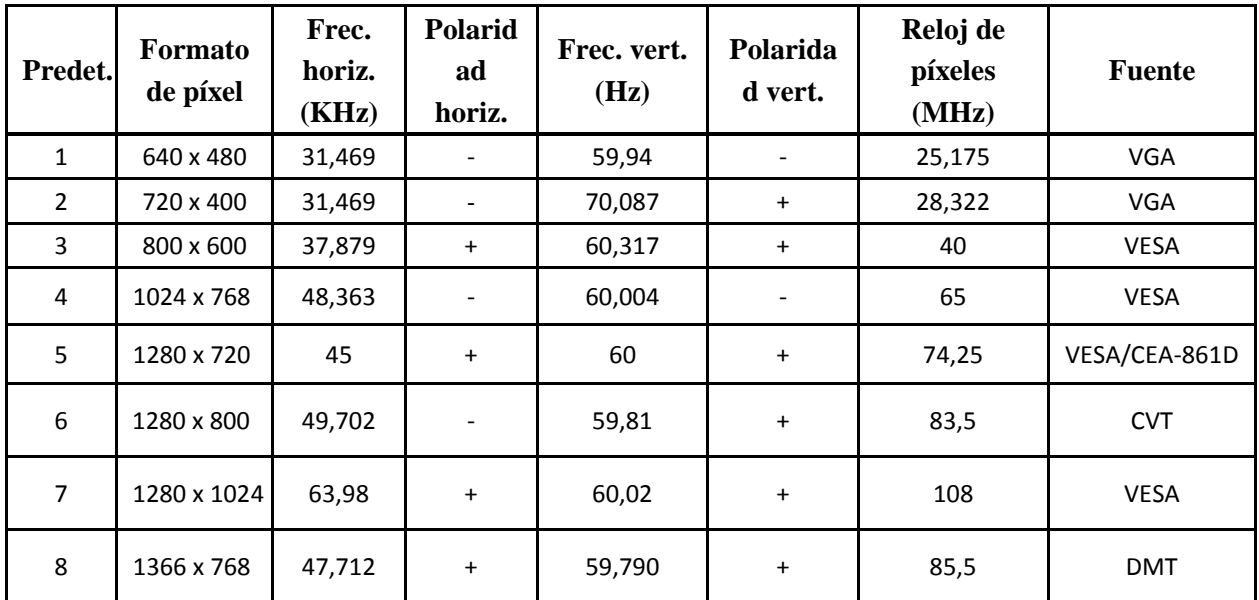

**Modelos de 46,99 cm/18,5"**

**Modelos de 54,61 cm/21,5"**

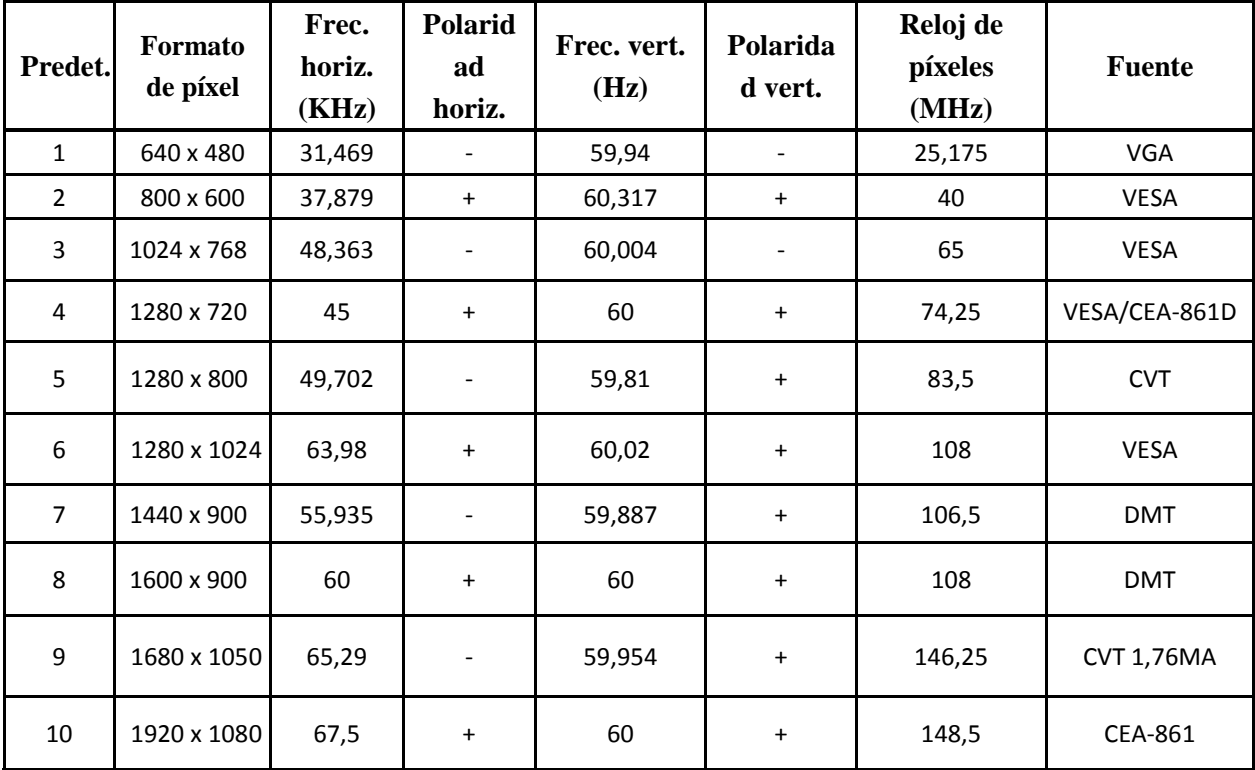

**Modelos de 60,97 cm/24"**

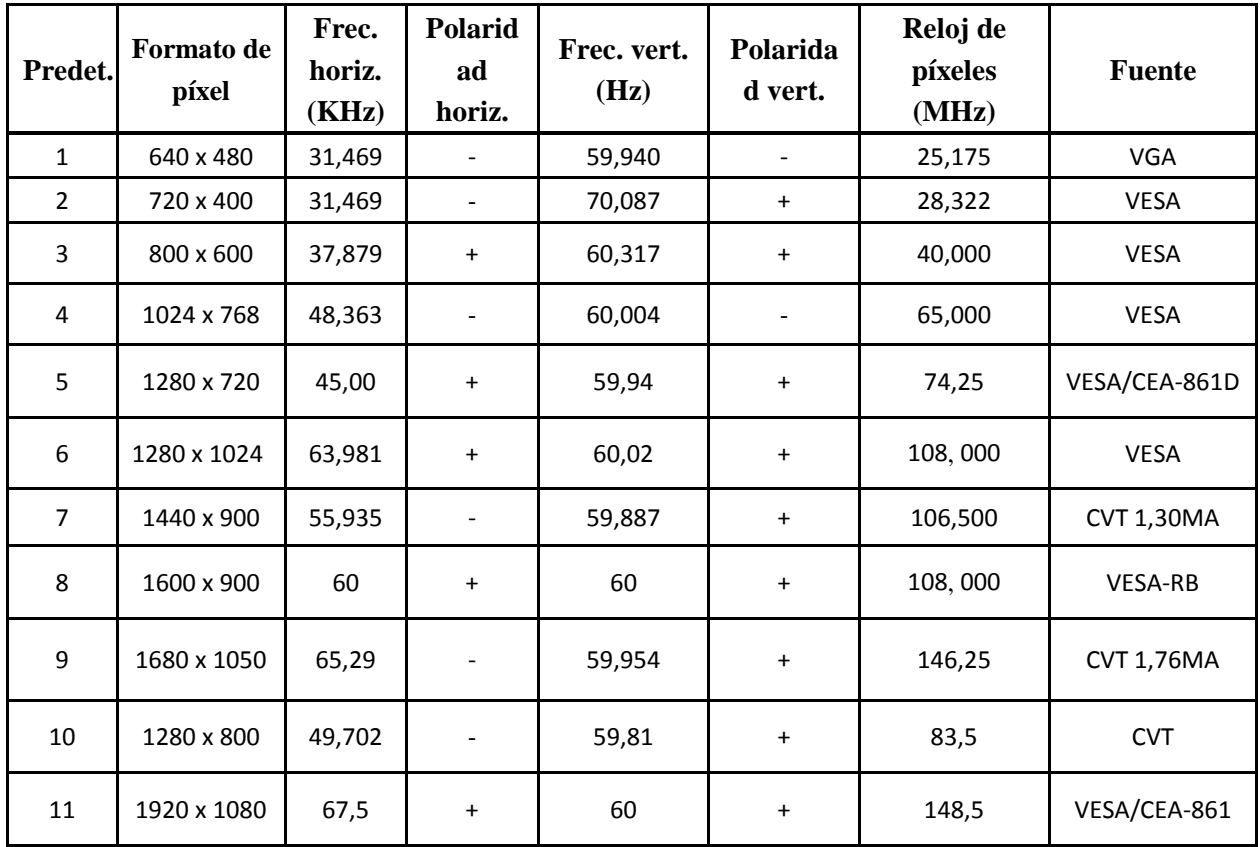

Nota: El modo de visualización preestablecido de fábrica está sujeto a cambio sin previo aviso.

# **5.2 Especificaciones del producto**

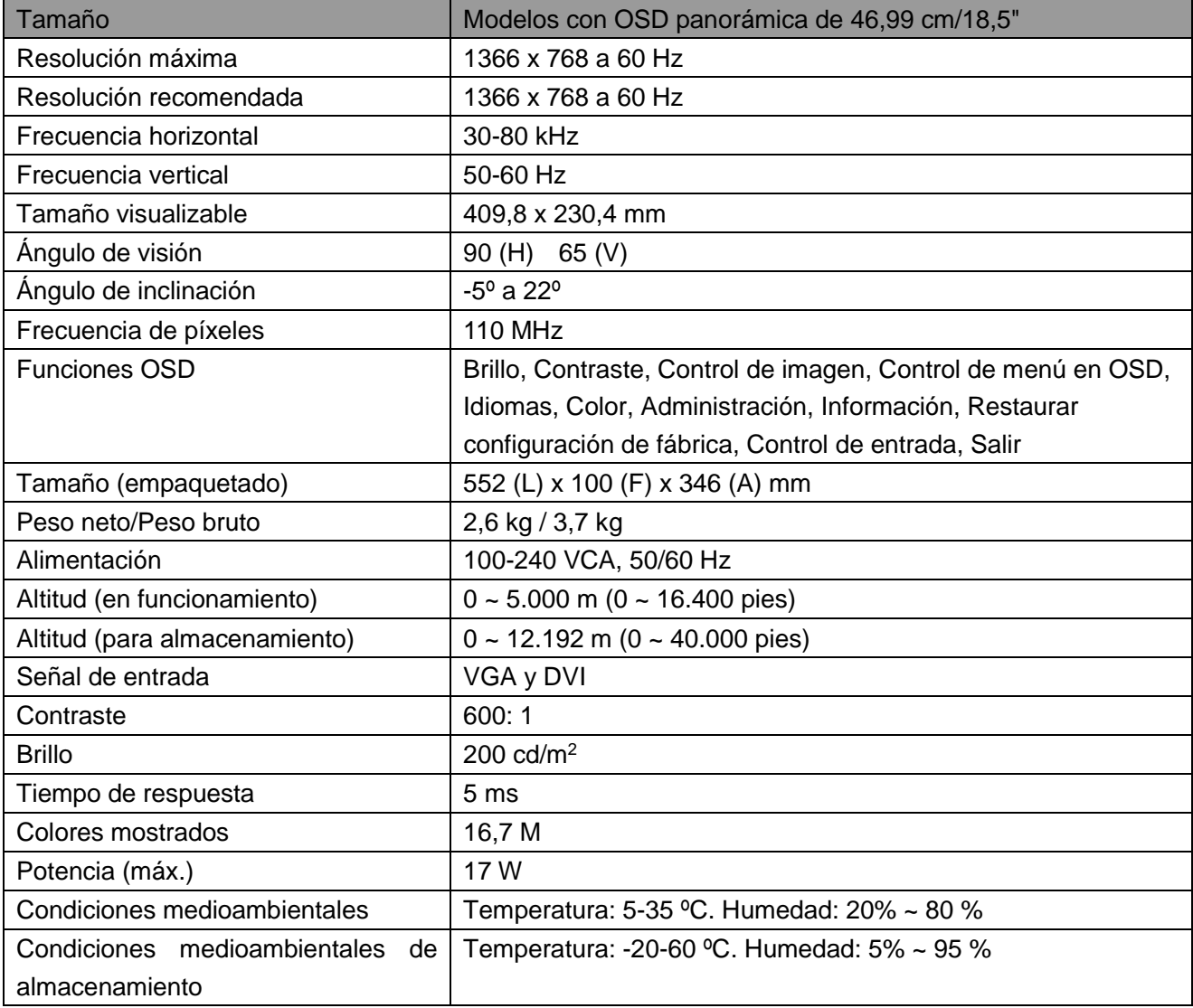

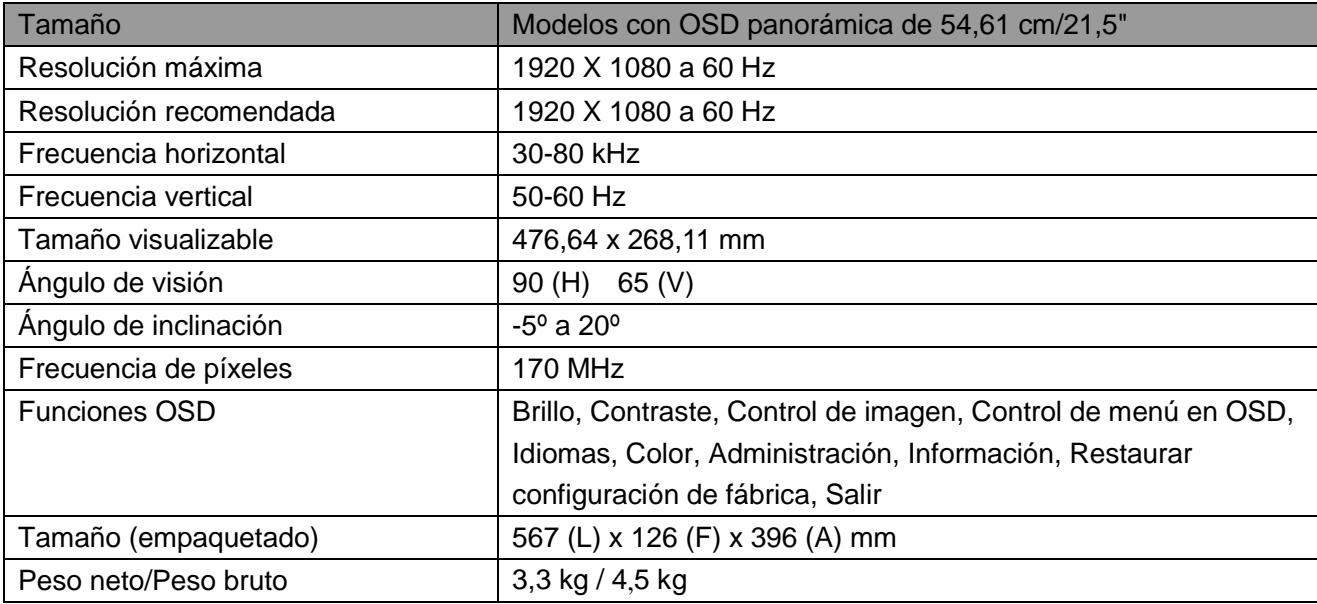

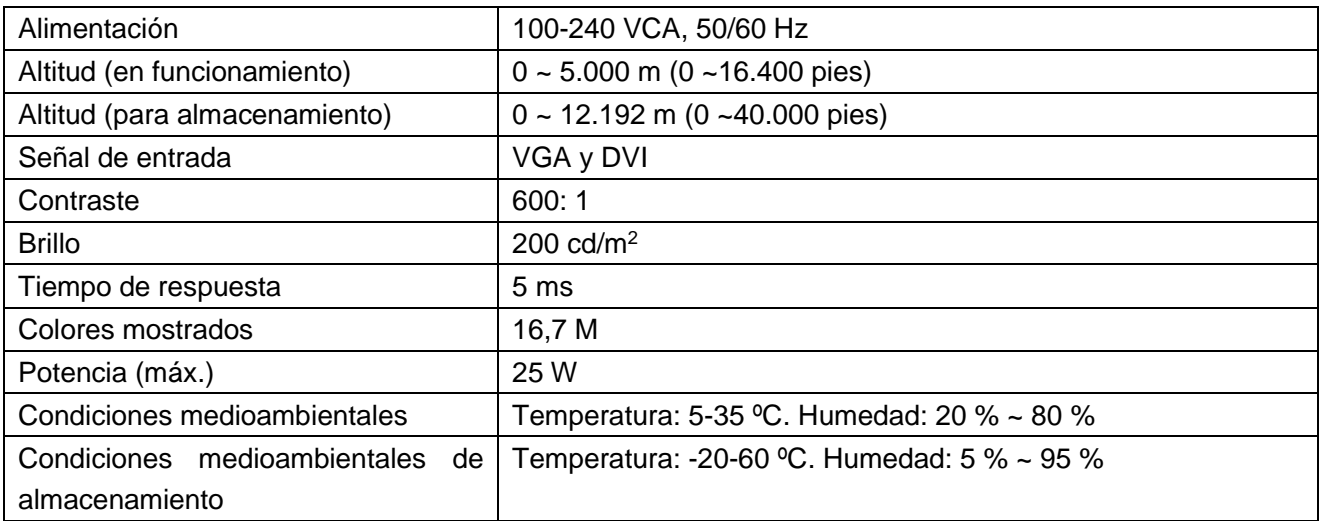

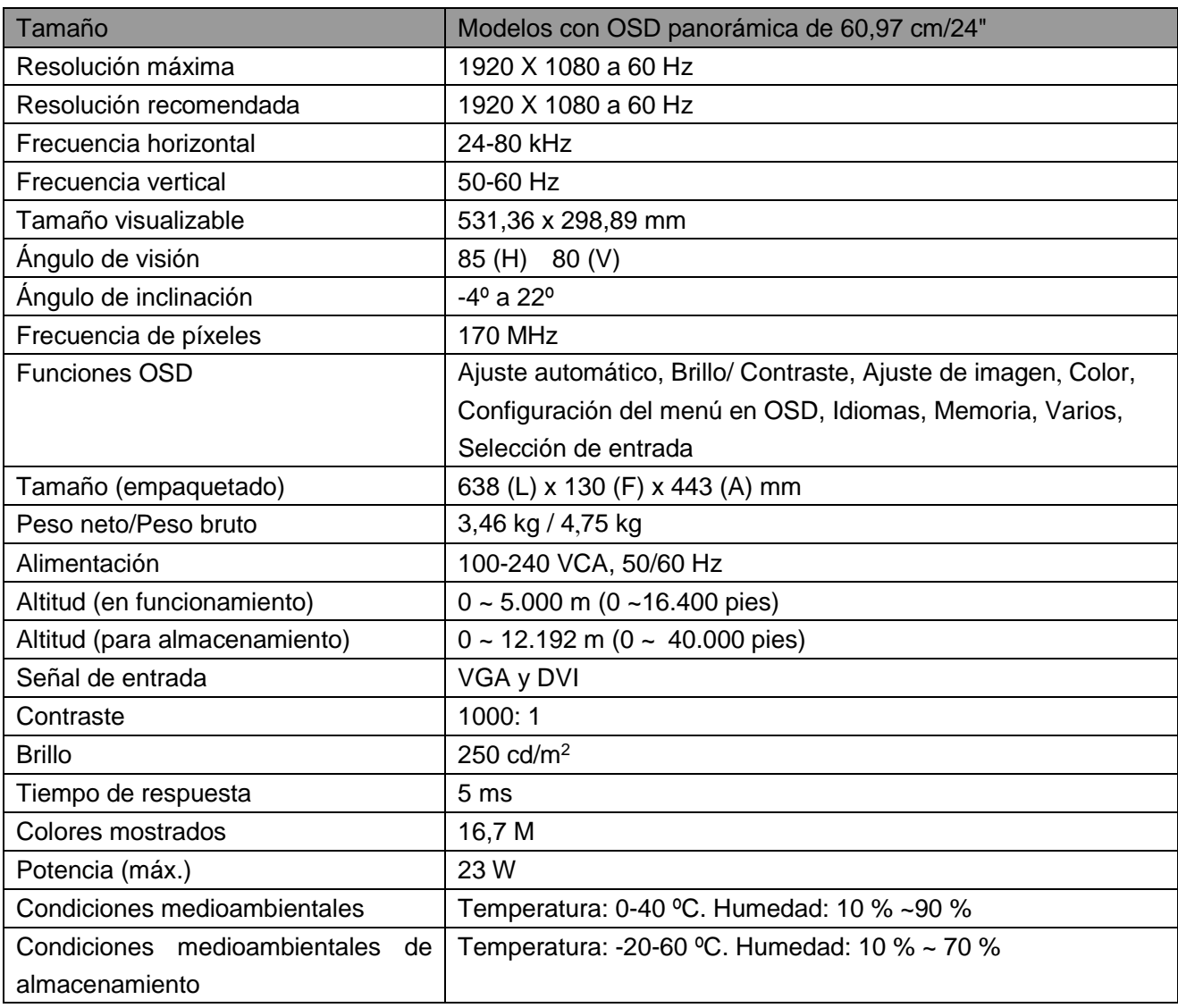

## **5.3 Pruebas del panel**

La relación de píxeles válidos en las pantallas LCD es del 99,99 % como mínimo. No obstante, menos

del 0,01 % de los píxeles puede hacer que se muestren puntos oscuros en la pantalla.

# **A Directrices de seguridad y mantenimiento**

### **Información de seguridad importante**

Se incluye un cable de alimentación con el monitor. Si se usa otro cable, use solo una fuente de alimentación y conexión adecuada para este monitor. Para obtener información sobre el cable de alimentación correcto para utilizar con el monitor, consulte el documento "Avisos relacionados con el producto" incluido con el monitor.

**¡ADVERTENCIA!** Para reducir el riesgo de descarga eléctrica o daños al equipo:

- No desactive el conector de conexión a tierra del cable de alimentación. El conector a tierra es una característica de seguridad importante.
- Enchufe el cable de alimentación a una toma de corriente eléctrica conectada a tierra a la que se pueda acceder fácilmente en todo momento.
- Desconecte la alimentación del equipo al desenchufar el cable de alimentación de la toma de corriente.
- Para su seguridad, no reemplace nada en los cables de alimentación u otros cables. Dispóngalos de tal manera que nadie pueda pisarlos accidentalmente o tropezarse con los mismos. No hale los cables. Al desenchufarlos de la toma de corriente, sujete el cable por el conector.

Para reducir el riesgo de lesiones graves, lea la *Guía de seguridad y comodidad*. Describe la estación de trabajo, la configuración, la postura, la salud y los hábitos laborales adecuados para los usuarios de equipos de computación, a la vez que suministra información eléctrica y mecánica importante. Está guía está disponible en la web en http://www.hp.com/ergo y/o en el disco de documentación, si se incluye uno con el monitor.

**PRECAUCIÓN:** Para proteger el monitor, así como el equipo, conecte todos los cables de alimentación del equipo y de sus dispositivos periféricos (como es el caso de un monitor, impresora y escáner) a algunos de los dispositivos de protección contra sobretensión, como es el caso de una regleta o a un sistema de alimentación ininterrumpida. No todas las regletas ofrecen protección contra sobretensión; las regletas deben tener una etiqueta que especifique que poseen esta funcionalidad. Emplee una regleta cuyo fabricante ofrezca una Póliza de reemplazo por daños, para que pueda reemplazar el equipo si la protección contra sobretensión falla.

Use los muebles adecuados y del tamaño adecuado, diseñados para soportar adecuadamente su monitor LCD HP.

**¡ADVERTENCIA!** Los monitores LCD que se coloquen de manera inadecuada sobre cómodas, libreros, estantes, escritorios, altavoces, baúles o carritos, pueden caer y provocar lesiones físicas. Debe tenerse el cuidado de colocar todos los cables conectados al monitor LCD de modo que no puedan halarse, agarrarse o tropezarse con los mismos.

### **Precauciones de seguridad**

- Use solo una fuente de alimentación y conexión que sean compatibles con este monitor, como se indica en la etiqueta o placa posterior del monitor.
- Asegúrese de que el amperaje de los productos conectados a la toma de corriente no sobrepase el amperaje actual de la toma de corriente, y de que el amperaje total de los productos conectados al cable de alimentación no sobrepase el amperaje del cable de alimentación. Consulte la etiqueta de alimentación para determinar el amperaje (amperios o A) de cada dispositivo.
- Instale su monitor cerca de una toma de corriente a la que tenga fácil acceso. Desconecte el monitor al sujetar el conector firmemente y al halarlo desde la toma de corriente. Nunca desconecte el monitor al halar el cable.
- No coloque nada encima del cable de alimentación. No camine sobre el cable.

### **Directrices de mantenimiento**

Para mejorar el desempeño y extender la vida de su monitor:

- No abra la carcasa de su monitor ni intente reparar este producto usted mismo. Ajuste solo los controles que se presentan en las instrucciones de operación. Si su monitor no funciona adecuadamente o se ha dejado caer o se dañó, póngase en contacto con su distribuidor autorizado, revendedor o proveedor de servicios de HP.
- Use solo una fuente de alimentación y conexión que sean adecuadas para este monitor, como se indica en la etiqueta o placa posterior del monitor.
- Asegúrese de que el amperaje total de los productos conectados a la toma de corriente no sobrepase el amperaje actual de la toma de corriente, y de que el amperaje total de los productos conectados al cable no sobrepase el amperaje del cable. Verifique la etiqueta de alimentación para determinar el amperaje (amperios o A) de cada dispositivo.
- Instale su monitor cerca de una toma de corriente a la que tenga fácil acceso. Desconecte el monitor al sujetar el conector firmemente y al halarlo desde la toma de corriente. Nunca desconecte el monitor al halar el cable.
- Apague su monitor cuando no esté en uso. Puede aumentar sustancialmente la vida útil de su monitor al usar un programa que proteja la OSD y apague el monitor cuando no esté en uso.

**Nota:** La Garantía de HP no abarca aquellos monitores que tienen una imagen quemada.

- Las ranuras y las aperturas incluidas en la carcasa sirven para la ventilación. Estas aperturas no deben bloquearse o taparse. Nunca empuje objetos de ningún tipo hacia el interior de la carcasa o por otras aperturas.
- No deje caer su monitor ni lo coloque sobre una superficie inestable.
- No coloque nada encima del cable de alimentación. No camine sobre el cable.
- Mantenga su monitor en un área que tenga una ventilación adecuada, lejos del exceso de luz, calor o humedad.
- Cuando retire la base del monitor debe colocar el monitor con la cara hacia abajo sobre un área suave para evitar que se raye, se desfigure o se rompa.

#### **Limpiar su monitor**

**1.** Apague el monitor y el equipo.

- **2.** Desconecte el monitor de la toma de corriente de pared.
- **3.** Limpie las partes plásticas del monitor con un paño limpio humedecido con agua.

**4.** Limpie la OSD del monitor con un limpiador de OSD antiestático.

**PRECAUCIÓN:** No use benceno, disolvente, amoníaco o cualquier otra substancia volátil para limpiar la OSD del monitor. Estos químicos podrían dañar la terminación de la carcasa y de la OSD.

#### **Transporte del monitor**

Guarde la caja de embalaje original en un área de almacenamiento. Podría necesitarla posteriormente cuando mueva o transporte su monitor. Para preparar el monitor para transportarse, consulte el Capítulo 2, "Cómo desconectar el pedestal para transportar".

# **B Solucionar problemas**

### **Resolución de problemas comunes**

Abajo se muestran posibles problemas, las razones y las soluciones recomendadas:

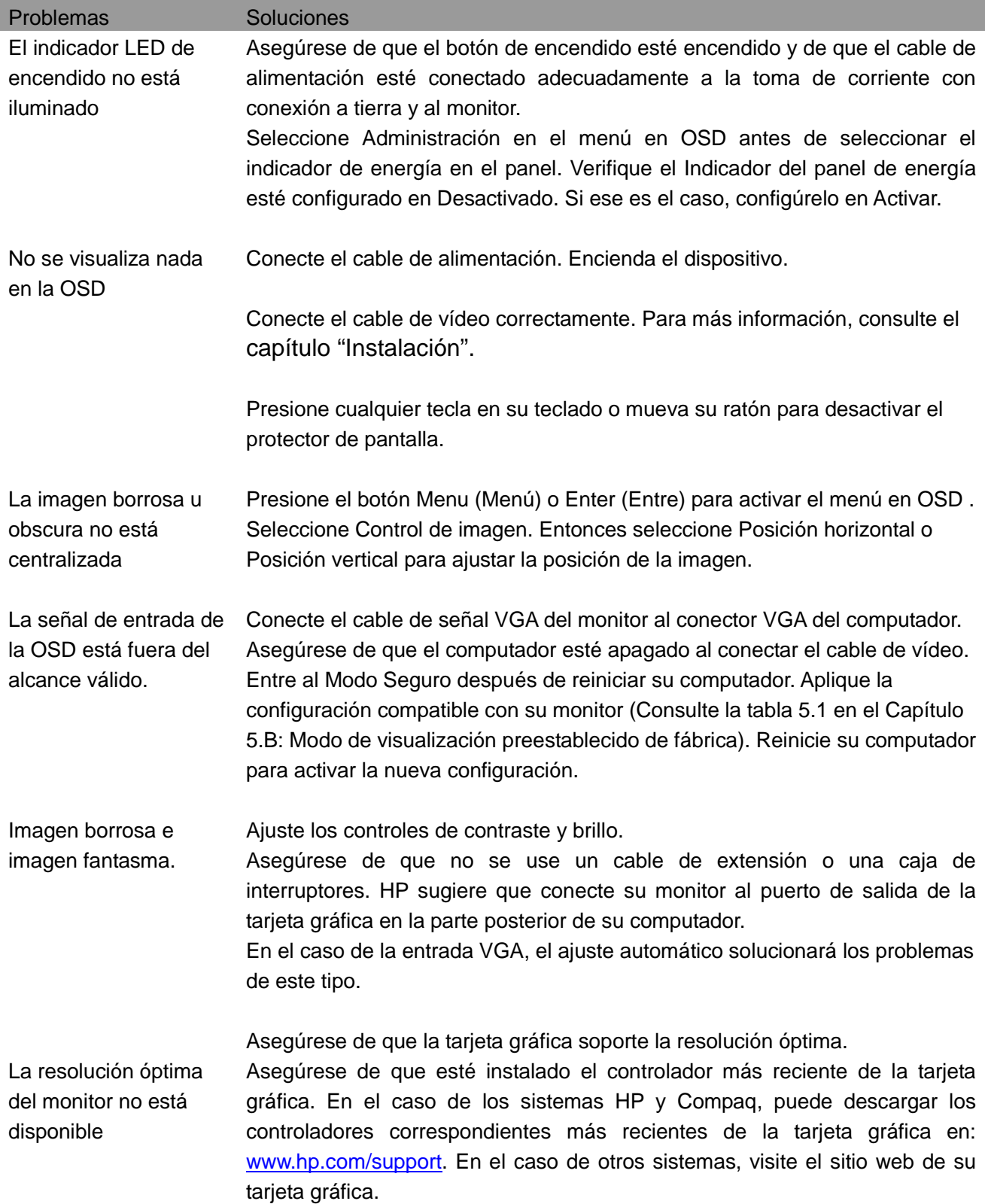

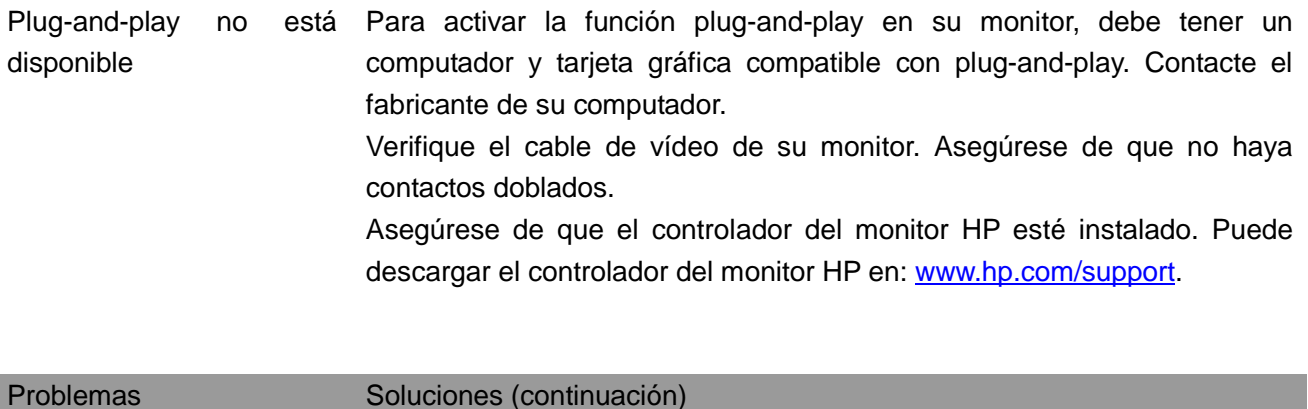

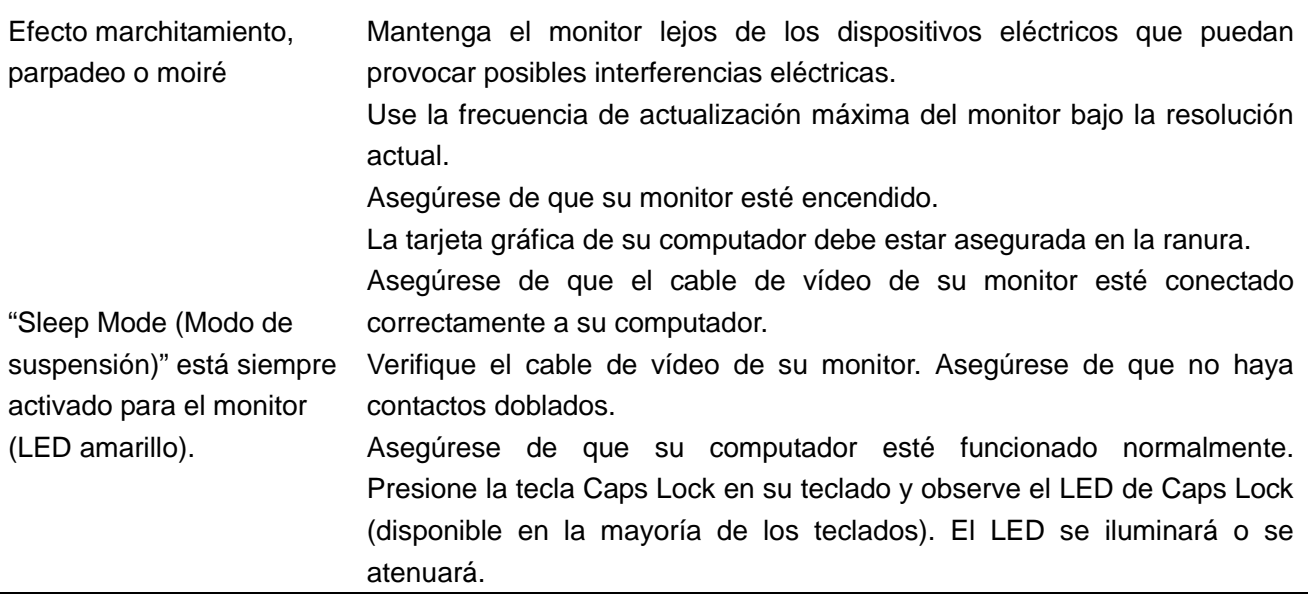

### **Soporte técnico del producto**

Para obtener información adicional sobre el uso del monitor, vaya a http://www.hp.com/support. Seleccione su país o región, seleccione **Solucionar problemas** y, a continuación, especifique su modelo en la ventana de búsqueda y haga clic en el botón **Ir**.

**Nota:** La guía del usuario del monitor, el material de referencia y los controladores están disponibles en http://www.hp.com/support.

Si la información proporcionada en la guía no se ocupa de sus preguntas, puede ponerse en contacto con soporte técnico. Para obtener soporte en EE. UU., vaya a http://www.hp.com/go/contactHP. Para obtener soporte en otros países, vaya a http://welcome.hp.com/country/us/en/wwcontact\_us.html. Aquí puede:

• Conversar en línea con un técnico de HP

**Nota:** Cuando no pueda conversar con soporte técnico en un idioma en concreto, el idioma disponible será el inglés.

- Buscar números de teléfono de soporte técnico
- Localizar un centro de servicio HP

#### **Prepararse para llamar a soporte técnico**

Si no puede resolver un problema al seguir los consejos para la resolución de problemas incluidos en esta sección, probablemente tenga que llamar a soporte técnico. Tenga la siguiente información disponible cuando llame:

- Número de modelo del monitor
- Número de serie del monitor
- La fecha de compra incluida en la factura
- Las condiciones bajo las cuales ocurrió el problema
- Los mensajes de error recibidos
- La configuración del hardware
- El nombre y la versión del hardware y del software que está usando

#### **Ubicar la etiqueta de especificaciones eléctricas**

La etiqueta de especificaciones eléctricas del monitor incluye el número del producto y el número de serie. Puede que necesite estos números cuando contacte HP acerca del modelo de su monitor.

La etiqueta de especificaciones eléctricas está en la parte posterior del monitor.